# 对Webex联系中心上的Virtual Agent进行故障排 除 — 有用信息和日志

### 目录

简介 先决条件 要求 使用的组件 收集故障排除信息 来自Analyzer的呼叫的联系会话ID 从DialogFlow验证目标匹配 使用StackDriver日志

## 简介

本文档介绍一些有助于解决WebEx联系中心上Virtual Agent问题的重要信息。信息可以提供给技术 支持中心(TAC),以进一步排除故障。

### 先决条件

#### 要求

Cisco 建议您了解以下主题:

- Webex联系中心(WxCC)2.0
- Google对话流

#### 使用的组件

本文档中的信息基于以下软件版本:

 $\cdot$  WxCC 2.0

• Google对话流

本文档中的信息都是基于特定实验室环境中的设备编写的。本文档中使用的所有设备最初均采用原 始(默认)配置。如果您的网络处于活动状态,请确保您了解所有命令的潜在影响。

### 收集故障排除信息

来自Analyzer的呼叫的联系会话ID

## 来自Analyzer的呼叫的联系会话ID

从分析器收集联系会话ID和时间戳

Analyzer上的IVR脚本名称字段可用于检查联系人命中的脚本 (或流)

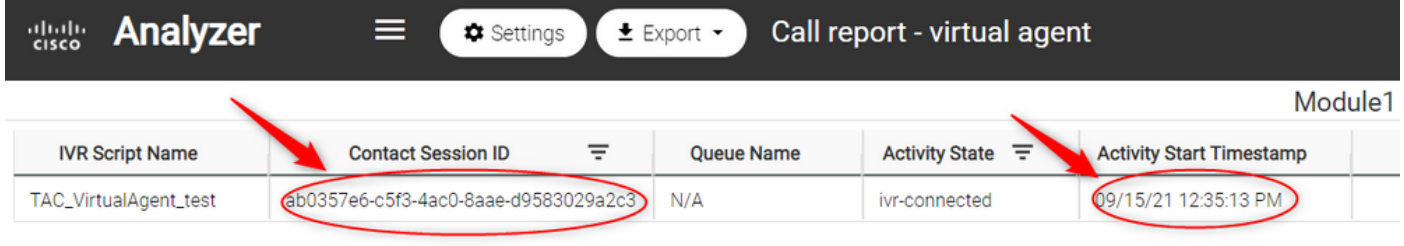

## 从DialogFlow验证目标匹配

对话框流是查看虚拟代理和用户之间对话的有用工具。访问DialogFlow的链接在此<mark>处</mark>

从对话框流页面,访问"历史记录"**部分**并选择正确的时间范围

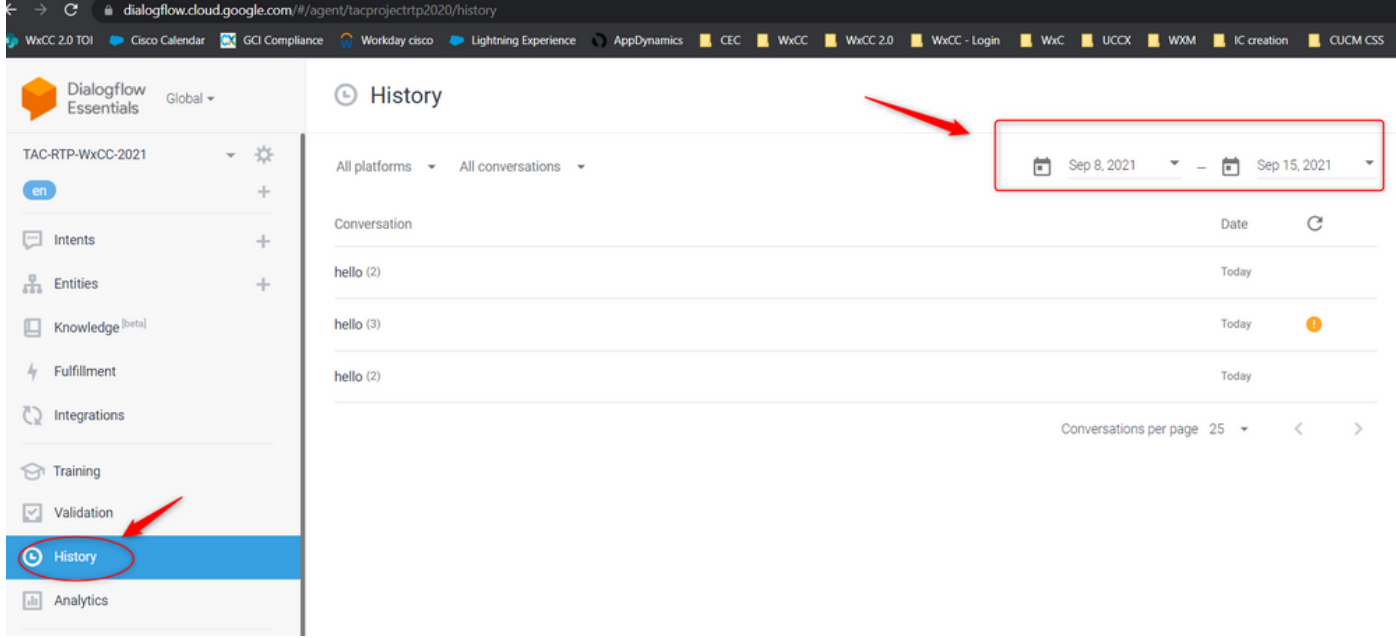

用户和虚拟代理之间成功对话的示例如下所示

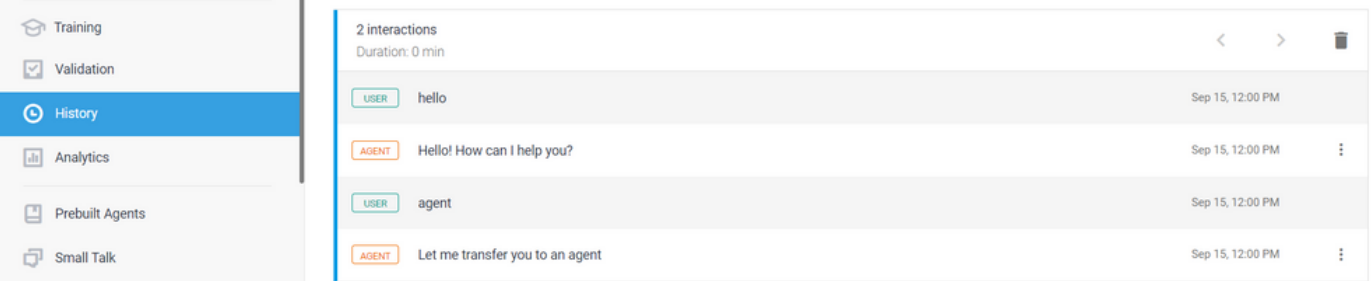

#### 如果用户的响应没有匹配的意图,则可以在此处看到用户和代理之间可能存在可能性的对话示例

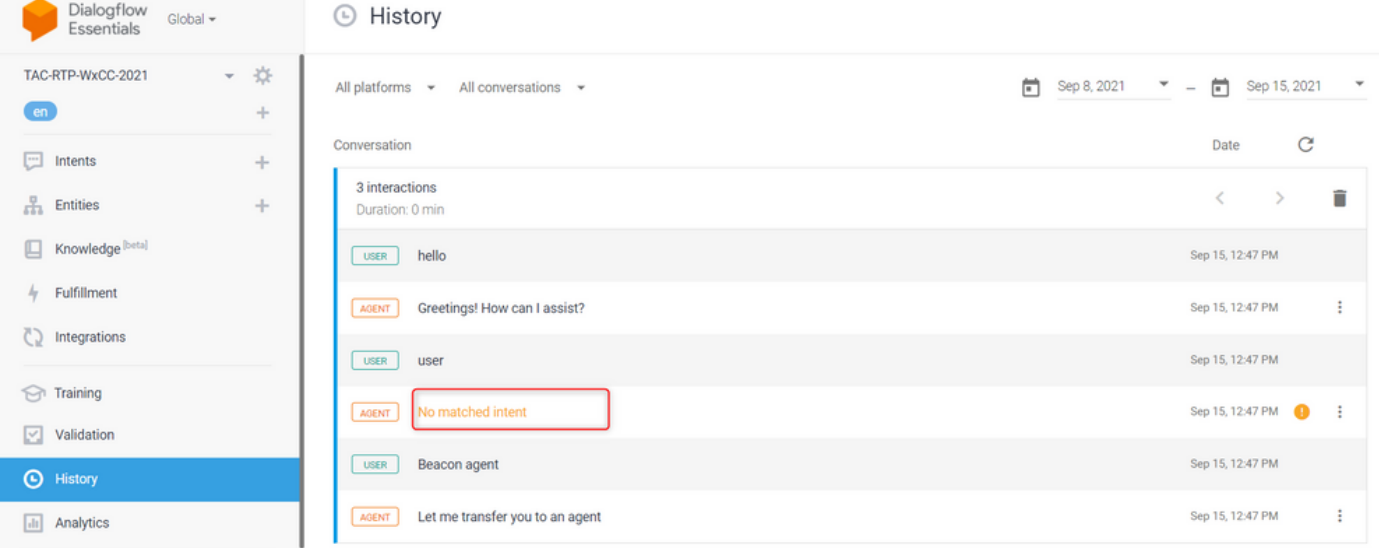

#### 检查升级意图,查看是否有匹配的短语

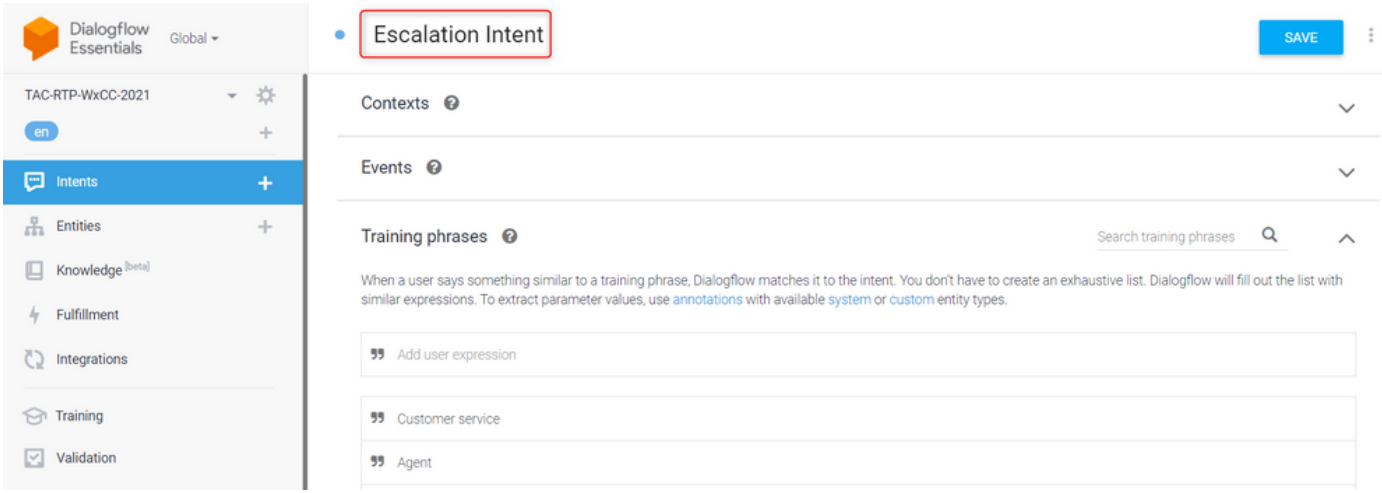

### 使用StackDriver日志

如果对话流上虚拟代理(Intents)的常规配置正确,并且如果用户听不到短语或短语是匹配的,但呼 叫未排入可用代理的队列,则StackDriver的信息非常有用,可向TAC显示:

对于出现问题的对话,从Dialogflow中选择Agent 对话并选择 查看StackDriver中的日志

注意:默认情况下,google控制台页面上的stackdriver日志处于启用状态。您可以使用此链接访问 日[志](https://console.cloud.google.com/logs/query;cursorTimestamp=2021-08-16T12:31:35.323849247Z?folder=true&organizationId=true&project=tacprojectrtp2020&query=%0A)

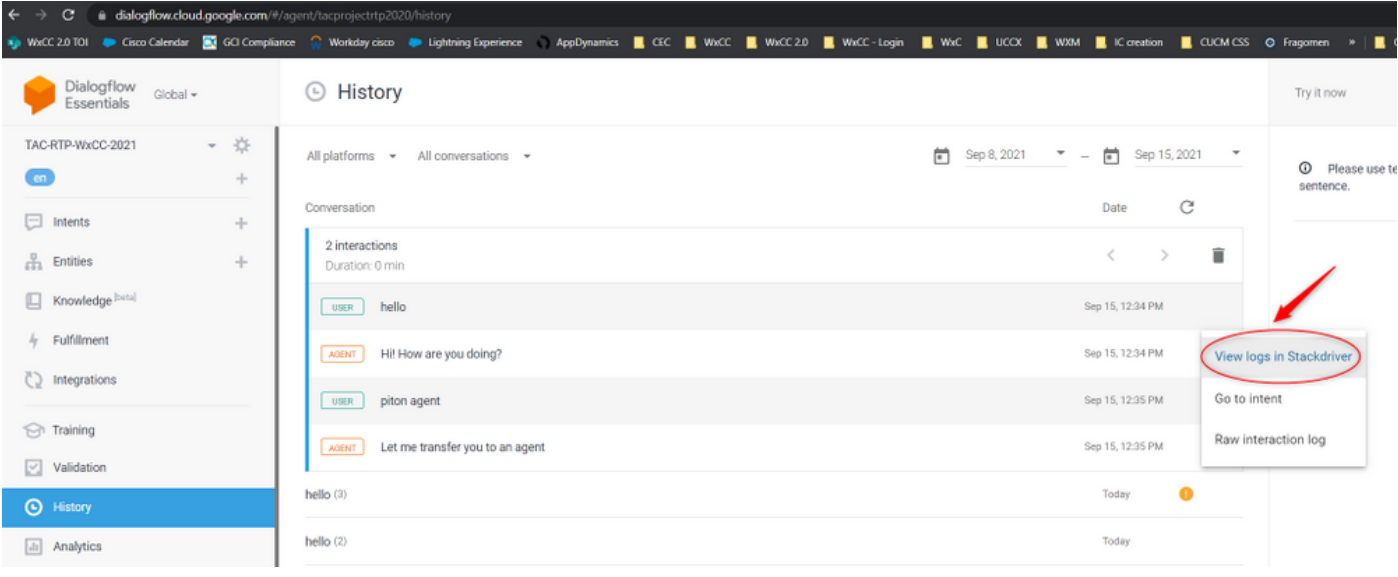

#### 选择后,复制并记下对话的会话ID。此会话ID对Dialogflow和Webex联系中心上的完整对话是唯一 的

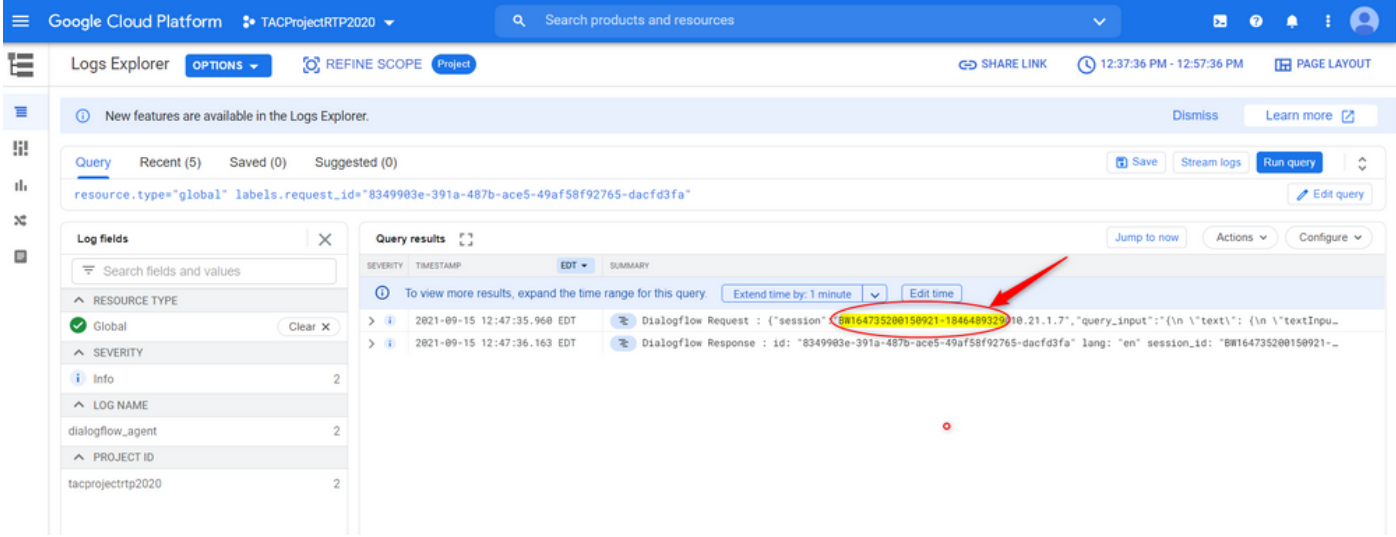

#### 复制会话ID后,请选择"编**辑查询"**

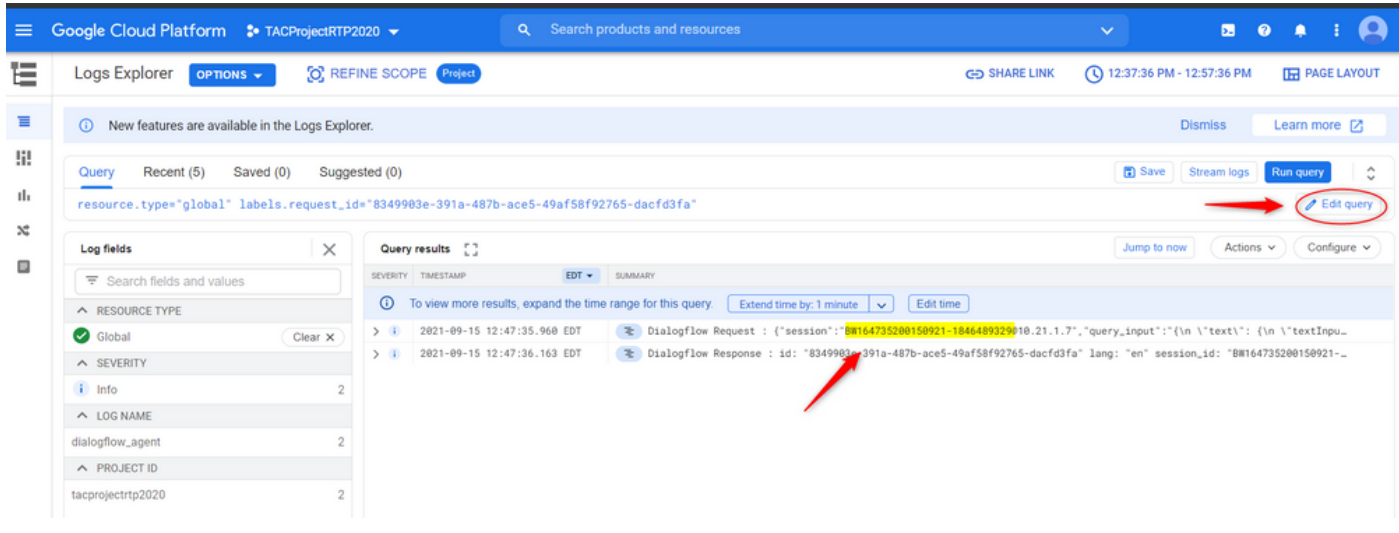

复制并粘贴对**话框中**的会话ID,然后点击运行查询:

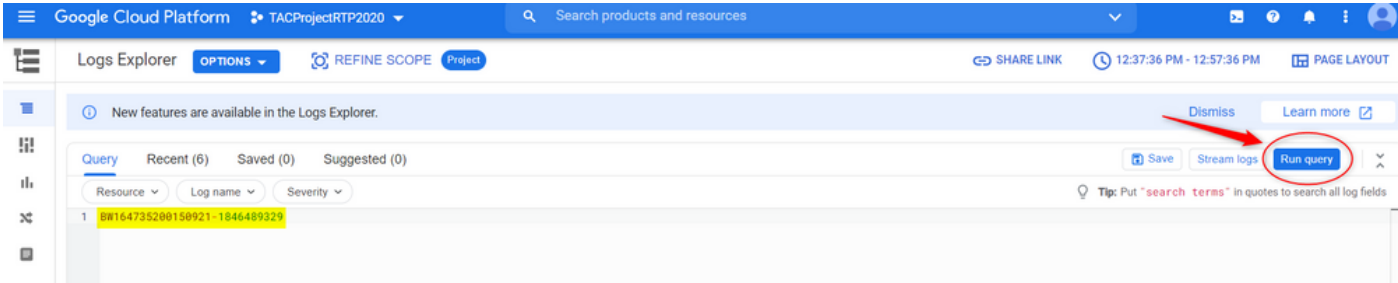

#### 运行查询后,必须加载该交互的所有对话。继续下载日志:

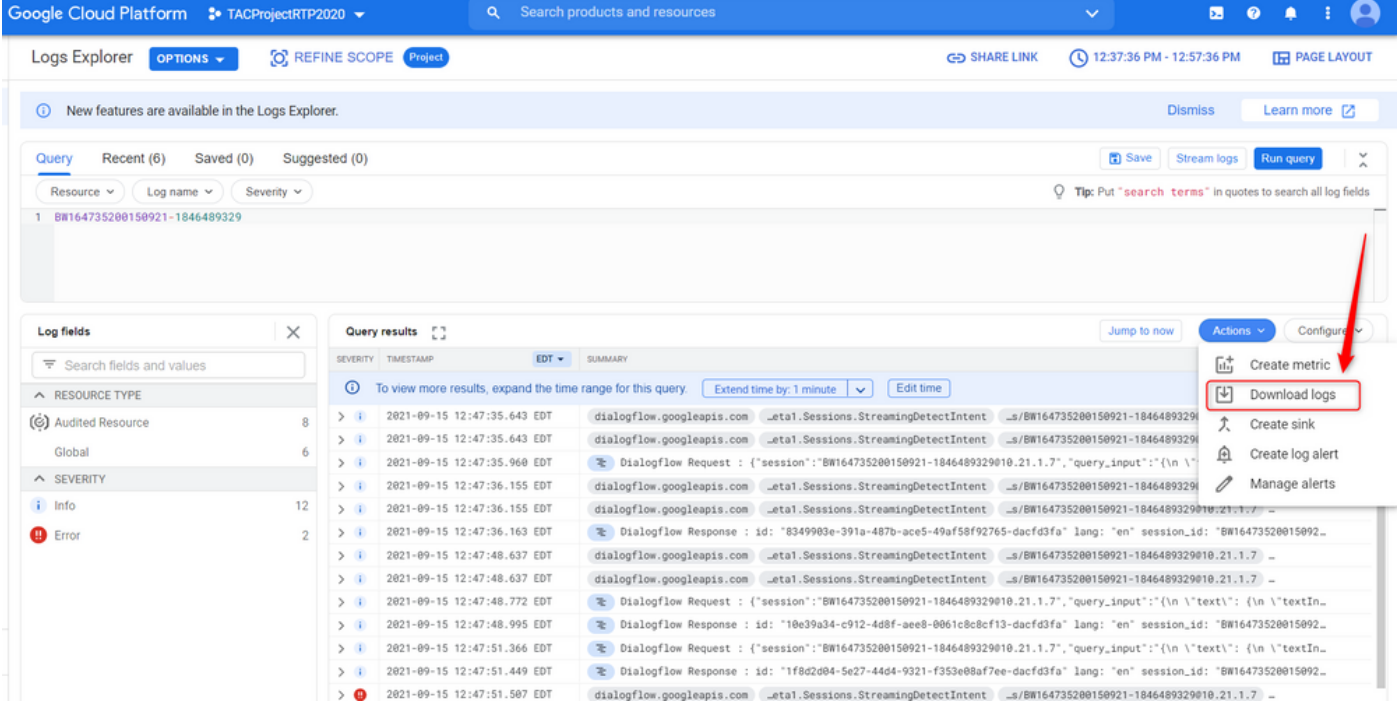

将日志另存为JSON或CSV文件,并将其连同此会话与虚拟代理的会话ID一起呈现给TAC

## Download logs

Log entries matching your query will be downloaded. If you need over 10,000 logs consider exporting your logs.

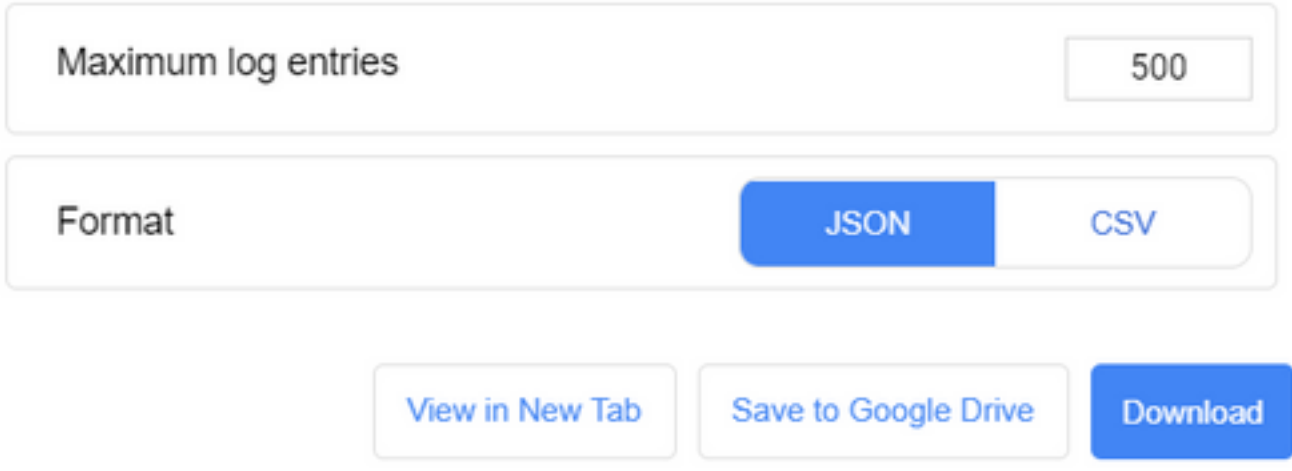

#### 关于此翻译

思科采用人工翻译与机器翻译相结合的方式将此文档翻译成不同语言,希望全球的用户都能通过各 自的语言得到支持性的内容。

请注意:即使是最好的机器翻译,其准确度也不及专业翻译人员的水平。

Cisco Systems, Inc. 对于翻译的准确性不承担任何责任,并建议您总是参考英文原始文档(已提供 链接)。